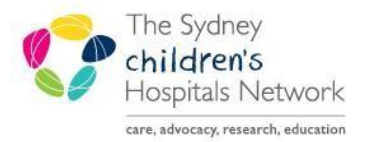

# **JICKSTART**

A series of helpful guides provided by the Information Technology Department

### **Emergency Department - Diagnosis**

**ED clinicians** entering a diagnosis in **FirstNet** need to ensure they are searching from the **Emergency department diagnosis** (SNOMED) Subset as there are now two different folders to choose from. The two folders are:

- **NSW Emergency Department reference set** (to be used by ED staff)
- Mental Health ICD\_ Subset

*Note: Setting the diagnosis subset to the Emergency department folder is a one- off process that will need to be setup initially for all relevant clinicians. This will remain the default setting for future diagnosis entries.* 

#### Set the correct diagnosis Subset folder

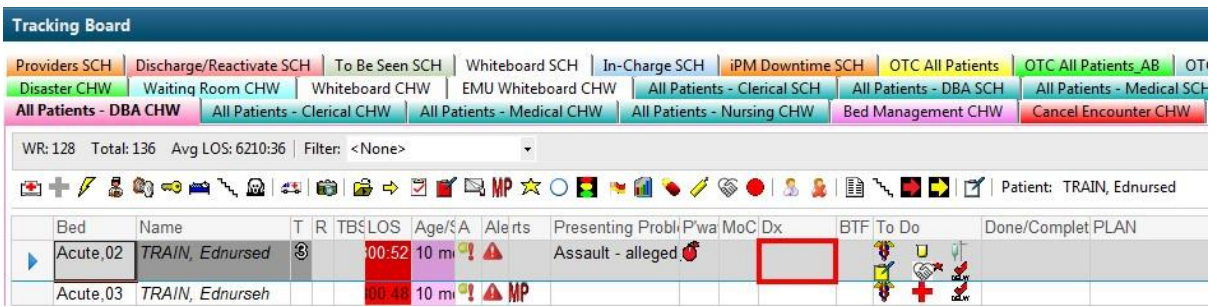

• Click into the **Dx** cell of the patient on the tracking board

• In the Diagnosis Section click **Add** 

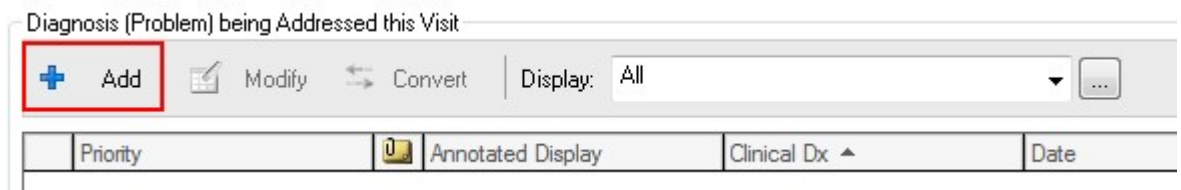

• Type in the diagnosis and click on the binoculars icon

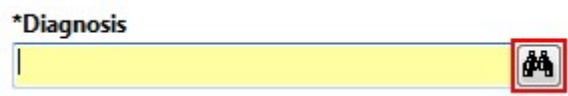

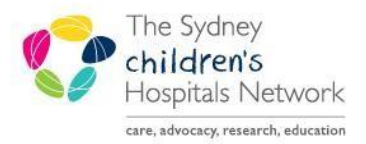

# UICKSTART

A series of helpful guides provided by the Information Technology Department

### **Emergency Department - Diagnosis**

- The Diagnosis Search window appears and the defaulted Subset is "<All Subsets>"
- Click on the ellipsis

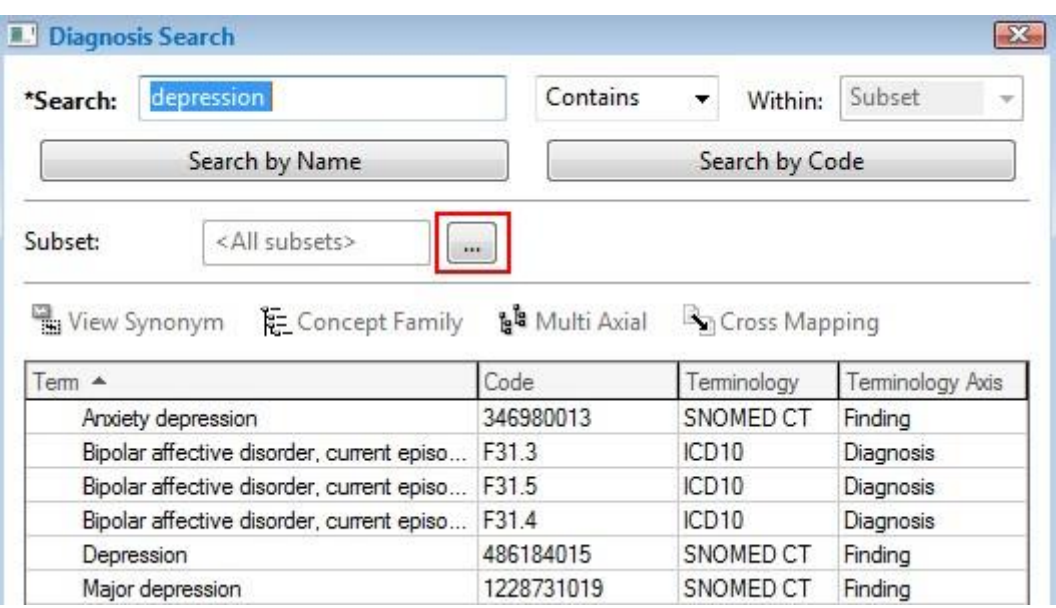

- The Subset window appears, tick **NSW Emergency Department reference set**
- Click **OK**

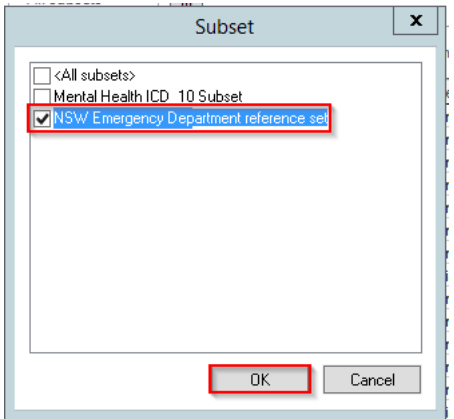

• When searching a diagnosis **by Name** the Terminology should be SNOMED CT

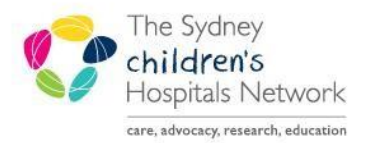

# UICKSTART

A series of helpful guides provided by the Information Technology Department

### **Emergency Department - Diagnosis**

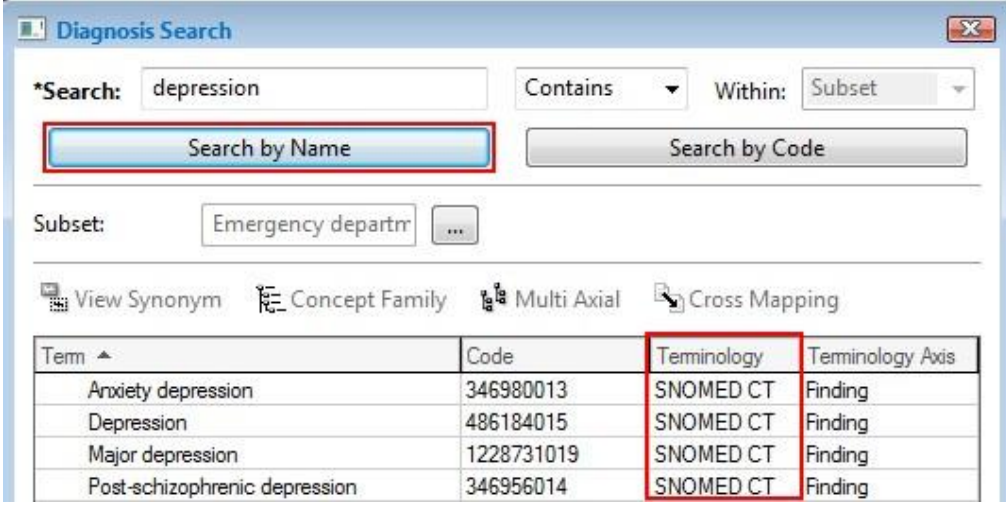

For further information on Adding a Diagnoses and/or Problem, refer to Quickstart: *Diagnoses and Problems*